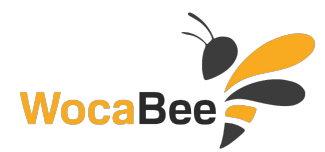

# **5.B Angličtina**

#### **WocaBee 5.B Angličtina - Učiteľ**

1.) Zaregistrujte sa (ak ešte nie ste) na www.wocabee.app >> "Otvoriť aplikáciu" >> "Zaregistrovať sa"

2.) Prihláste sa, kliknite na: **Nastavenia** >> **Priradiť triedu**

3.) Zadajte 6 miestny kód: **EZuAFZ**

To je všetko! Prajeme Vám príjemné používanie aplikácie!

## **WocaBee 5.B Angličtina - Žiak1**

1.) Zaregistrujte sa (ak ešte nie ste) na www.wocabee.app >> "Otvoriť aplikáciu" >> "Zaregistrovať sa"

2.) Prihláste sa, kliknite na: **Nastavenia** >> **Priradiť triedu**

3.) Zadajte 6 miestny kód: **gVf6E6**

To je všetko! Prajeme Vám príjemné používanie aplikácie!

## **WocaBee 5.B Angličtina - Žiak2**

1.) Zaregistrujte sa (ak ešte nie ste) na www.wocabee.app >> "Otvoriť aplikáciu" >> "Zaregistrovať sa"

2.) Prihláste sa, kliknite na: **Nastavenia** >> **Priradiť triedu**

3.) Zadajte 6 miestny kód: **rPy4Ug**

To je všetko! Prajeme Vám príjemné používanie aplikácie!

#### **WocaBee 5.B Angličtina - Žiak3**

1.) Zaregistrujte sa (ak ešte nie ste) na www.wocabee.app >> "Otvoriť aplikáciu" >> "Zaregistrovať sa"

2.) Prihláste sa, kliknite na: **Nastavenia** >> **Priradiť triedu**

3.) Zadajte 6 miestny kód: **hFJe8h**

To je všetko! Prajeme Vám príjemné používanie aplikácie!

## **WocaBee 5.B Angličtina - Žiak4**

1.) Zaregistrujte sa (ak ešte nie ste) na www.wocabee.app >> "Otvoriť aplikáciu" >> "Zaregistrovať sa"

2.) Prihláste sa, kliknite na: **Nastavenia** >> **Priradiť triedu**

3.) Zadajte 6 miestny kód: **C6fdjr**

To je všetko! Prajeme Vám príjemné používanie aplikácie!

# **WocaBee 5.B Angličtina - Žiak5**

1.) Zaregistrujte sa (ak ešte nie ste) na www.wocabee.app >> "Otvoriť aplikáciu" >> "Zaregistrovať sa"

2.) Prihláste sa, kliknite na: **Nastavenia** >> **Priradiť triedu**

3.) Zadajte 6 miestny kód: **bULUxh**

To je všetko! Prajeme Vám príjemné používanie aplikácie!

## **WocaBee 5.B Angličtina - Žiak6**

1.) Zaregistrujte sa (ak ešte nie ste) na www.wocabee.app >> "Otvoriť aplikáciu" >> "Zaregistrovať sa"

2.) Prihláste sa, kliknite na: **Nastavenia** >> **Priradiť triedu**

3.) Zadajte 6 miestny kód: **aGGSzN**

To je všetko! Prajeme Vám príjemné používanie aplikácie!

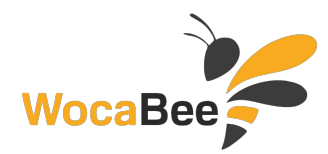

#### **WocaBee 5.B Angličtina - Žiak7**

- 1.) Zaregistrujte sa (ak ešte nie ste) na www.wocabee.app >> "Otvoriť aplikáciu" >> "Zaregistrovať sa"
- 2.) Prihláste sa, kliknite na: **Nastavenia** >> **Priradiť triedu**

3.) Zadajte 6 miestny kód: **Df5d7B**

To je všetko! Prajeme Vám príjemné používanie aplikácie!

## **WocaBee 5.B Angličtina - Žiak8**

- 1.) Zaregistrujte sa (ak ešte nie ste) na www.wocabee.app >> "Otvoriť aplikáciu" >> "Zaregistrovať sa"
- 2.) Prihláste sa, kliknite na: **Nastavenia** >> **Priradiť triedu**

3.) Zadajte 6 miestny kód: **bPVg5h**

To je všetko! Prajeme Vám príjemné používanie aplikácie!

#### **WocaBee 5.B Angličtina - Žiak9**

1.) Zaregistrujte sa (ak ešte nie ste) na www.wocabee.app >> "Otvoriť aplikáciu" >> "Zaregistrovať sa"

2.) Prihláste sa, kliknite na: **Nastavenia** >> **Priradiť triedu**

3.) Zadajte 6 miestny kód: **DHmdSk**

To je všetko! Prajeme Vám príjemné používanie aplikácie!

## **WocaBee 5.B Angličtina - Žiak10**

1.) Zaregistrujte sa (ak ešte nie ste) na www.wocabee.app >> "Otvoriť aplikáciu" >> "Zaregistrovať sa"

2.) Prihláste sa, kliknite na: **Nastavenia** >> **Priradiť triedu**

3.) Zadajte 6 miestny kód: **EjLbGd**

To je všetko! Prajeme Vám príjemné používanie aplikácie!

## **WocaBee 5.B Angličtina - Žiak11**

1.) Zaregistrujte sa (ak ešte nie ste) na www.wocabee.app >> "Otvoriť aplikáciu" >> "Zaregistrovať sa"

2.) Prihláste sa, kliknite na: **Nastavenia** >> **Priradiť triedu**

3.) Zadajte 6 miestny kód: **dMBtzy**

To je všetko! Prajeme Vám príjemné používanie aplikácie!

## **WocaBee 5.B Angličtina - Žiak12**

- 1.) Zaregistrujte sa (ak ešte nie ste) na www.wocabee.app >> "Otvoriť aplikáciu" >> "Zaregistrovať sa"
- 2.) Prihláste sa, kliknite na: **Nastavenia** >> **Priradiť triedu**

3.) Zadajte 6 miestny kód: **nxZnYZ**

To je všetko! Prajeme Vám príjemné používanie aplikácie!

## **WocaBee 5.B Angličtina - Žiak13**

1.) Zaregistrujte sa (ak ešte nie ste) na www.wocabee.app >> "Otvoriť aplikáciu" >> "Zaregistrovať sa"

2.) Prihláste sa, kliknite na: **Nastavenia** >> **Priradiť triedu**

3.) Zadajte 6 miestny kód: **gRC4Kj**

To je všetko! Prajeme Vám príjemné používanie aplikácie!

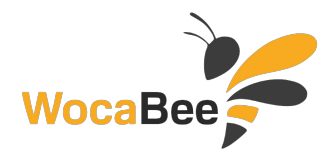

## **WocaBee 5.B Angličtina - Žiak14**

1.) Zaregistrujte sa (ak ešte nie ste) na www.wocabee.app >> "Otvoriť aplikáciu" >> "Zaregistrovať sa"

2.) Prihláste sa, kliknite na: **Nastavenia** >> **Priradiť triedu**

3.) Zadajte 6 miestny kód: **rgjL3z**

To je všetko! Prajeme Vám príjemné používanie aplikácie!